# SLIM DESKTOP CUSTOM CONTROLLER

# ユーザーズマニュアル

LC-6E Series

66003119 LC-6E\_Manual V01

# 目次

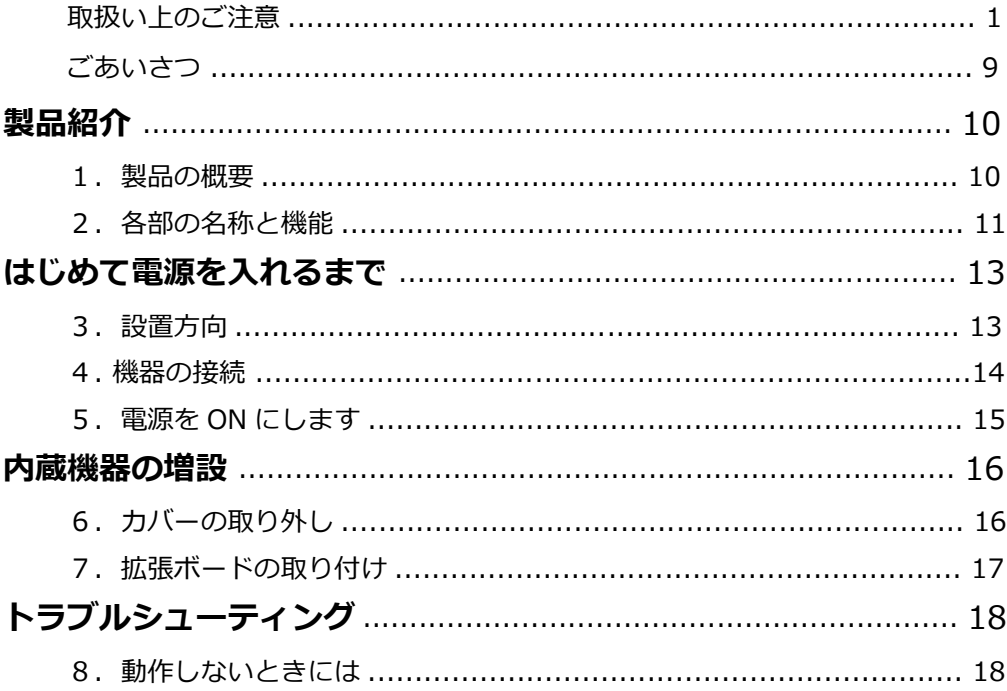

# ■本書をお読みいただく前に

本書では製品を正しく安全に使用するための重要な注意事項を説明しています。 必ずご使用前にこの注意事項を読み、記載事項にしたがって正しくご使用ください。

- 本書は読み終わった後も、必ずいつでも見られる場所に保管してください。
- 本書の内容の一部又は全部を無断で複製・転載することを禁止させていただきます。
- 本書の内容に関しては万全を期しておりますが、万一ご不審な点がございました ら、弊社テクニカル サポートまでご連絡願います。
- 本書に記載されている機種名やソフトウェアのバージョンは本書作成時の情報で す。最新情報については、弊社テクニカルサポートへお問い合わせください。
- 本書に記載の内容は、改良などのために予告なく変更する場合があります。
- 本書に基づいて運用した結果による損失、利益の逸失の請求等につきましては、 弊社ではいかなる責任も負いかねますので、あらかじめご了承ください。

# ■取扱い上のご注意

### ●本製品を正しく安全に使用するために

• 本書では製品を正しく安全に使用するための重要な注意事項を説明しています。 必ずご使用前にこの注意事項を読み、記載事項にしたがって正しくご使用ください。

### ●表示について

この「取扱い上のご注意」では以下のような表示 (マークなど) を使用して、注意事項 を説明しています。内容をよく理解してから、本文をお読みください。

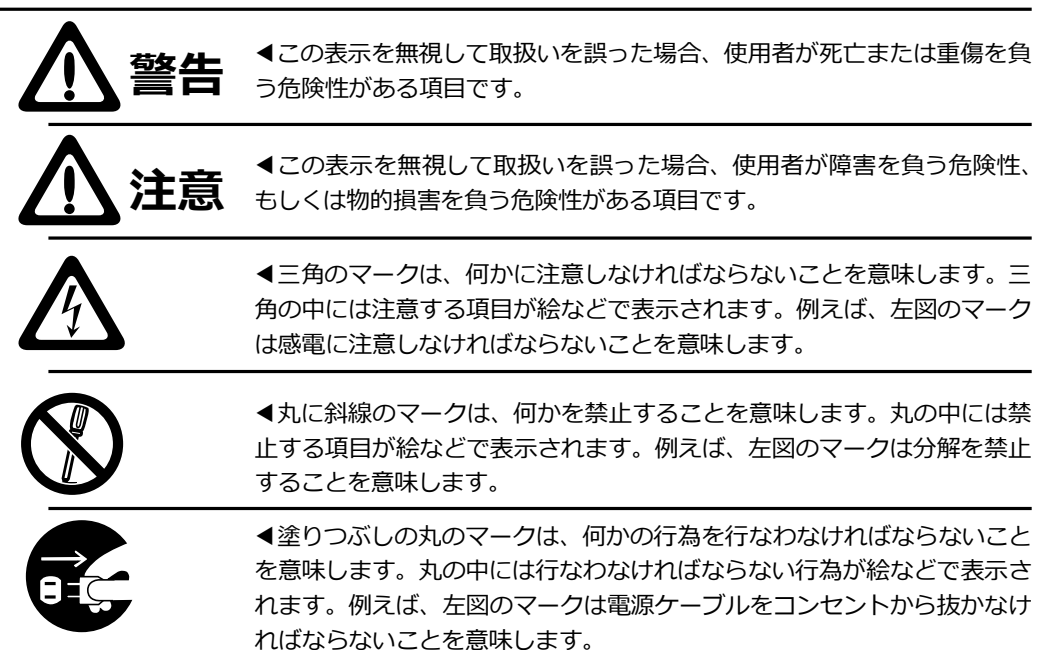

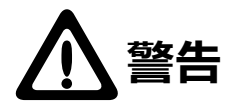

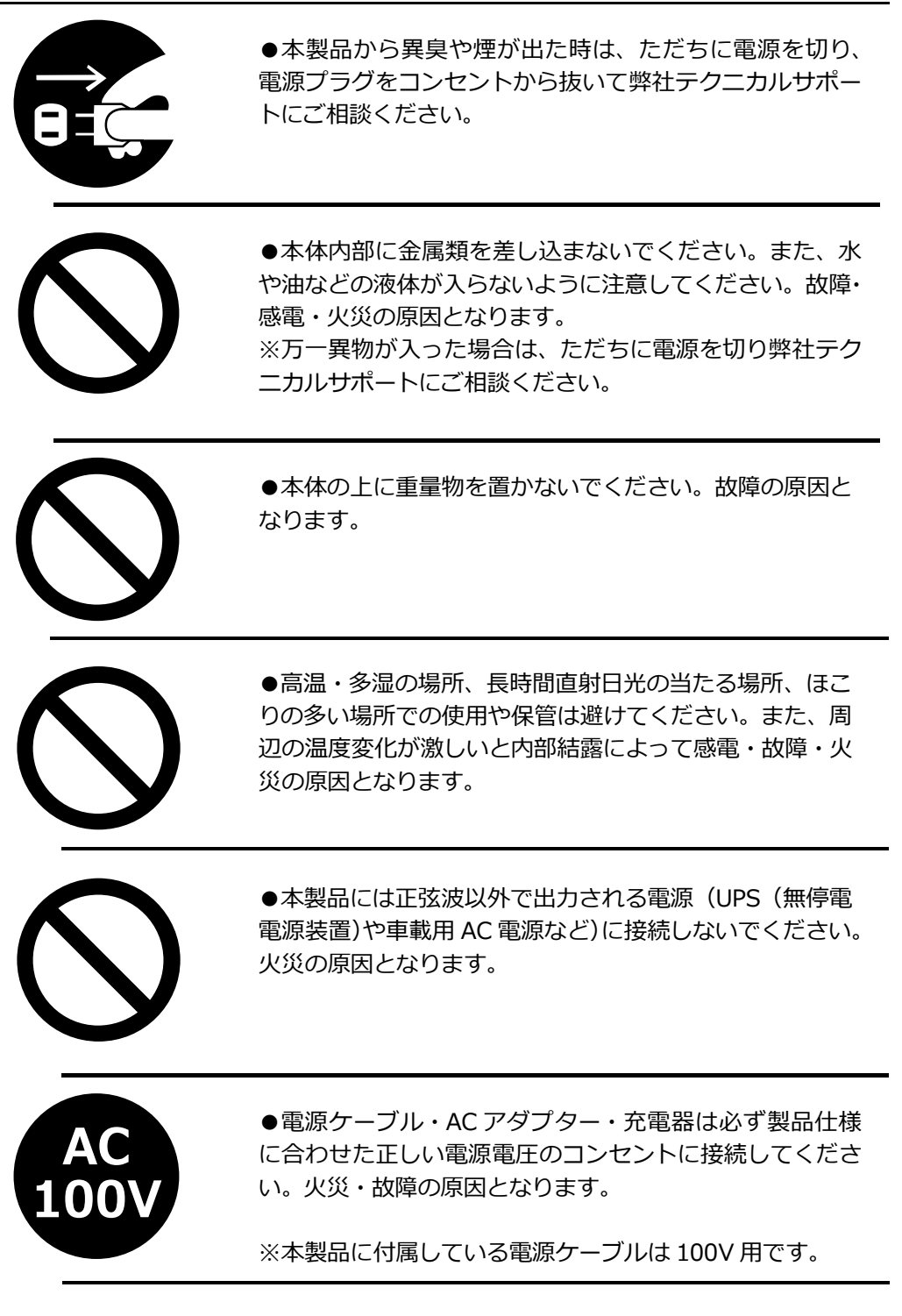

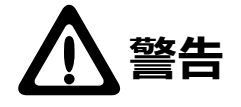

●電源ケーブル・AC アダプター・充電器は破損しないよ うに十分ご注意いただき、コネクタはしっかりと差し込ん で使用してください。ケーブル部分を持って抜き差しする と、断線や被覆が破れて感電や火災の原因となります。

●電源ケーブル・AC アダプター・充電器のコードは必ず 伸ばした状態で使用してください。束ねたり、コードの上 に物を乗せた状態で使用すると、過熱による火災の原因と なります。

●電源ケーブル・AC アダプター・充電器 は必ず製品添付 か弊社指定の物をご使用ください。また、本製品に付属の 電源ケーブル・AC アダプター・充電器を他の製品に使用 しないでください。火災や故障の原因となる可能性があり ます。

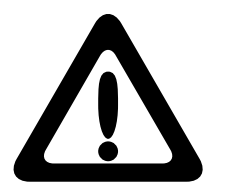

●電源ケーブル・AC アダプター・充電器はなるべくコン セントに直接接続してください。タコ足配線や何本も延長 したテーブルタップの使用は火災や感電の原因となりま す。

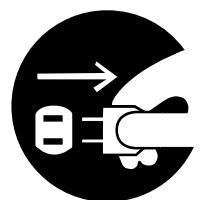

●本体を長期間使用しない場合は、電源ケーブル・AC ア ダプター・充電器のプラグをコンセントから抜いておいて ください。火災や故障の原因となります。

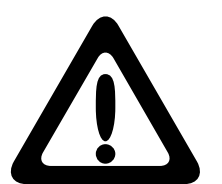

●各コネクタとの接続を間違わないようご注意ください。 誤ったコネクタや向きを間違えて無理に差し込みますと破 損や故障の原因となります。

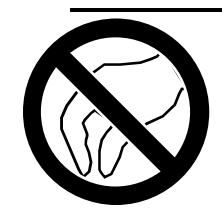

●本製品は静電気に影響を受ける部品が搭載されていま す。コネクタの接点部分やポートなどに素手で触れないで ください。故障や誤動作の原因となります。

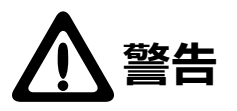

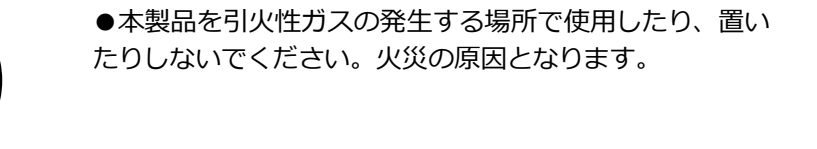

●本製品を油煙や腐食性ガスが発生する環境で使用・保管 しないでください。故障の原因となります。

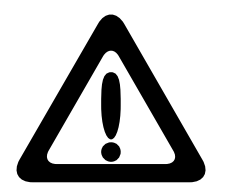

●本製品を高温または低温環境下で使用した後に触れる際 には手袋などを使用して触れる様にしてください。けがや やけどの原因となります。

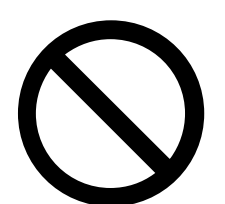

●動作温度範囲内であっても、急激な温度変化にさらさな いでください。故障の原因となります。

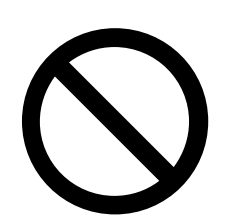

●梱包に使用している袋類は、お子様の手の届く所に置か ないでください。口に入れたり、頭にかぶったりすると、 窒息の原因となります。

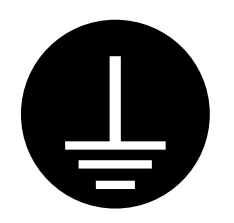

●本製品はアース付きのコンセントに接続してください。 アース接続しないで使用すると、万一漏電した場合に、感 電の原因となります。アースネジ付のコンセントが利用で きない場合は、お近くの電気店もしくは電気工事士の資格 をもつ人に、アースネジ付コンセントの取り付けについて ご相談ください。電源ケーブルを抜くときは、先に電源プ ラグを抜いてからアース線を外してください。

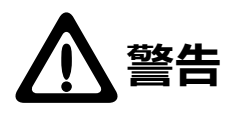

●濡れた手で本製品を扱わないでください。感雷の原因と なります。

●設置や移動の際は本製品を両手で持ち、足元へ落とさな いようにご注意ください。

い。転倒により、ケガの原因や本製品の破損の原因となり ます。

●本製品を使用する場合には正しい向きで設置してくださ

●本体の通風孔をふさがないでください。過熱による火災 や故障の原因となります。

●本製品の使用中や使用直後は本体の高温部や電源ケーブ ル・AC アダプター・充電器に長時間触れないでください。 やけどや低温やけどの原因となります。

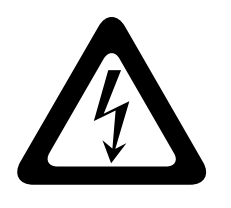

●本製品内部には感電の危険性がある場所があります。カ バーを開くときは、 必ず本製品の電源を OFF(切)にして、 電源ケーブルプラグやバッテリーパックを抜いてしばらく 放置してから行ってください。感電や故障の原因となりま す。

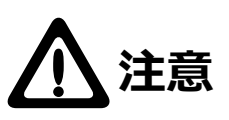

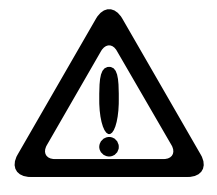

●本体の強制電源断 ( 電源スイッチの長押し・リセットボ タンの使用・電源タップによる電源 OFF 等 ) は、本体がフ リーズして反応がない場合にのみ使用ください。むやみに 使用すると動作不良やデータ消失の原因となります。また、 この操作で日付・時刻がずれる場合があります。

●本製品を継続してご使用になる場合には、定期的なデー タのバックアップを行ってください。

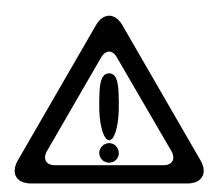

●本体の電源を一度 OFF(切)にした時は 30 秒以上経過 してから ON( 入 ) にしてください。誤動作などの原因とな ります。

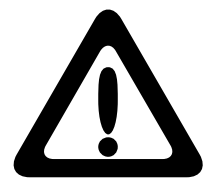

●本体が汚れた場合は必ず電源を切ってから、柔らかい布 に水または中性洗剤を含ませ軽くふいてください。(本体内 に垂れ落ちるほど含ませないよう気をつけてください)揮 発性の薬品(ベンジン・シンナーなど)を用いますと、変 形や変色の原因となります。

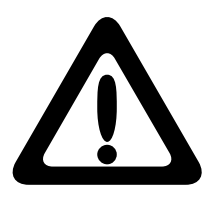

●本製品には、有寿命品が含まれております。液晶パネル・ バックライト・タッチパネル・コンデンサ・AC アダプター 等の経時による劣化(輝度の変化・色の変化・輝度と色の 均一性の変化・焼き付き・欠点の増加・感度低下・機能低 下など)生じた場合は、保証期間でも有償修理となります。

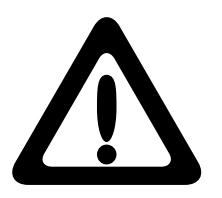

●本製品には、バッテリーなど消耗品が含まれています。 消耗品は使用環境・使用時間・時間の経過に伴って劣化・ 消耗し、動作が不安定になる原因となります。本製品を安 定してお使い続けていただくためには、一定の期間で消耗 品の交換をお客様にておこなってください。

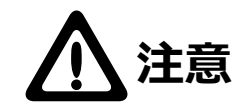

●本製品は、衝撃や振動の加わる場所、または加わりやす い場所での使用や保管は避けてください。故障の原因とな ります。また、本製品が振動により落下することでけがの 原因となります。

●本製品をラジオ・テレビ等の近くで使用しますと、ノイ ズを与える事があります。また、近くに強い電磁波を発生 する装置がありますと本製品が誤動作する可能性がありま す。必ず離してご使用ください。

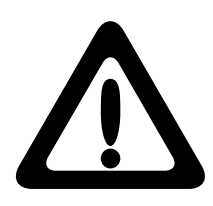

●本製品は内部にリチウム電池 ( コイン電池) を使用して おります。リチウム電池は放電能力が高く、電池の寿命が 切れるまで一定の電圧を維持する特性を持っています。水 への投げ込み・加熱・分解等はお止めください。故障・破 裂など予期しない事故の原因となります。リチウム電池は 二次電池ではないため、充電することはできません。

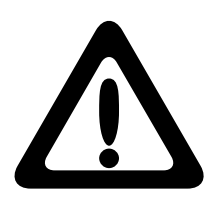

●本製品を使用して、サウンドを再生する場合には、必ず 最初に音量を最小にして、適切なレベルまで少しずつ上げ てください。これを行わないと機器や聴覚に障害をもたら す原因となります。特にヘッドフォンを使用する場合は、 必ず最初にヘッドフォンを耳から離した状態で音量を確認 してください。

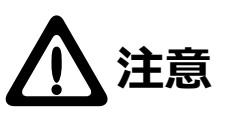

廃棄・譲渡時のデータ消去に関するご注意

■本製品を廃棄等される際には、以下の事項にご注意ください。

- ●本製品を廃棄する際、内蔵ストレージ(ハードディスクドライブや SSD)に 記録されたお客様のデータが再使用され、データが流出してしまうことがあ ります。
- ●内蔵ストレージに記録されたデータは、「削除」や「フォーマット」を行った だけではデータが消えたように見えるだけで、特殊なソフトウェアなどを使う ことにより、消したはずのデータが再生されることがあります。

内蔵ストレージ内のデータが第三者に流出することがないよう全データの消去の 対策をお願いいたします。また、内蔵ストレージ内のソフトウェアを消去すること なく本製品を譲渡しますと、ソフトウェアライセンス使用許諾契約に抵触する場合 がありますのでご注意ください。

# ごあいさつ

この度は本製品をお買い上げいただきまして、誠に有り難うございます。本書は本 製品に関する設定/接続方法、機能/仕様等についてのご説明をいたしますので、ご 使用前に必ずご一読いただきますようお願いいたします。

### ご注意

- ①本製品の仕様、デザイン及びマニュアルの内容については、製品改良などのた めに予告なく変更する場合があります。
- ②本製品を使用して収納したデータが、ハードウェアの故障、誤動作、その他ど のような理由によって破壊された場合でも、保証はいたしかねます。万一に備 えて、重要なデータはあらかじめバックアップするようにお願いいたします。
- ③本製品の仕様は、お客様の特定の目的に適合することを保証するものではあり ません。
- ④本製品は、人命に関わる設備や機器、および高い信頼性や安全性を必要とする 設備や機器(医療関係、航空宇宙関係、輸送関係、原子力関係等)への組み込 み等は考慮されていません。これらの設備や機器で本製品を使用したことによ り人身事故や財産損害等が発生しても、いかなる責任も負いかねます。
- ⑤本製品は日本国内仕様ですので、本製品を日本国外で使用された場合、いかな る責任も負いかねます。また、海外での(海外に対してを含む)サービスおよ び技術サポートを行っておりません。

# 製品紹介

# 1. 製品の概要

本製品はスリムデスクトップのカスタムコントローラです。 ミドルタワー(当社)に比べて容積がわずか 20% のスリムデスクトップです。

■本製品の特徴

①縦置き、横置きどちらにも対応しております。

- 2 Low Profile 規格の拡張ボードを取り付け可能です。 ※詳細については製品仕様書をご参照ください。
- ③基本モデルは、マイクロソフト株式会社の Windows をプレインストール しています。

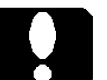

ご注意

Windows がプレインストールされている場合、本製品の基本的な機能を使用 するためのアプリケーションやドライバーソフトウェアが内蔵ストレージ内に プレインストールされています。 本製品付属のディスクには、本製品以外の環境で使用するためのソフトウェ アが含まれていますが、プレインストールされてないソフトウェアに関しては 保証外です。ご了承ください。

## $\Omega$  USB2.0 (Type-A)  $\times$  2

USB 2.0 に対応した USB ポートです。 ※仕様により本ポートが利用できないモデルがあります。

## $(2)$  USB 5Gbps (USB3.2 Gen1) Type-A  $\times$  2

USB 5Gbps(USB3.2 Gen1) に対応した USB ポートです。 ※仕様により本ポートが利用できないモデルがあります。

## ③ オーディオコネクタ (Line Out)

スピーカーなどを接続します。 ※仕様により本ポートが利用できないモデルがあります。

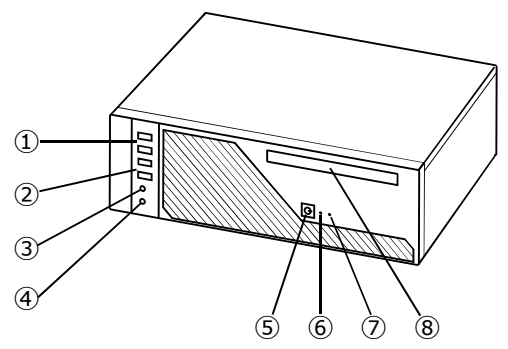

## ④オーディオコネクタ (Mic In)

マイクなどを接続します。

※仕様により本ポートが利用できないモデルがあります。

### ⑤電源スイッチ

本製品の電源を ON(入)/ OFF(切)するスイッチです。

### ⑥電源表示ランプ

本製品の電源が ON (入) のときに点灯します。消費電力を節約する省電力 状態では点滅します。

### ⑦アクセス表示ランプ

本製品の内蔵ストレージに対して、読み書きの動作(アクセス)が行われ ているときに点灯します。

8光学ドライブ (カスタム仕様により異なります)

#### ⑨左側面カバー

製品内部にアクセスするときに、ここを開けます。詳細は「6.カバーの取 り外し」をご参照ください。横置きの場合は、この面を上方にします。 輸送する場合は、この面を上方にして梱包します。

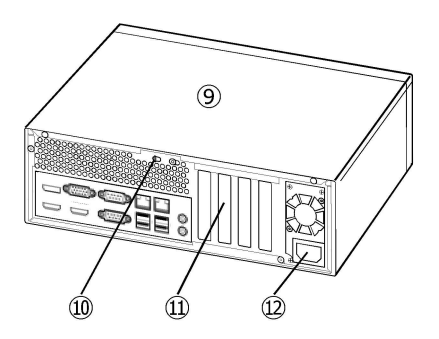

### ⑩カバークリップ

左側面カバーを外すときに使用します。詳細は「6. カバーの取り外し」を ご参照ください。

#### ⑪拡張スロット

拡張ボードを増設するときに使用します。詳細は「7. 拡張ボードの取り付 け」をご参照ください。

#### ⑫電源コネクタ

付属の電源ケーブルで、コンセントに接続します。

※背面のコネクタなど、マザーボードに関する仕様は BIOS 設定書のユーザー ズマニュアル補足をご参照ください。

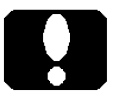

### ご注意

 ・左側面カバーを外す前に、本製品の電源を OFF( 切 ) にし、電源ケーブル を外してください。

# はじめて電源を入れるまで

ここでは本製品の設置から、本製品に各種機器を接続する方法、本製品の電 源を ON (入) にして、Windows のセットアップを開始するまでの手順を説 明します。

# 3. 設置方向

本製品は縦置き、横置き、いずれも可能です。排熱のための通風孔をふさが ないよう、以下の図を参考に設置してください。

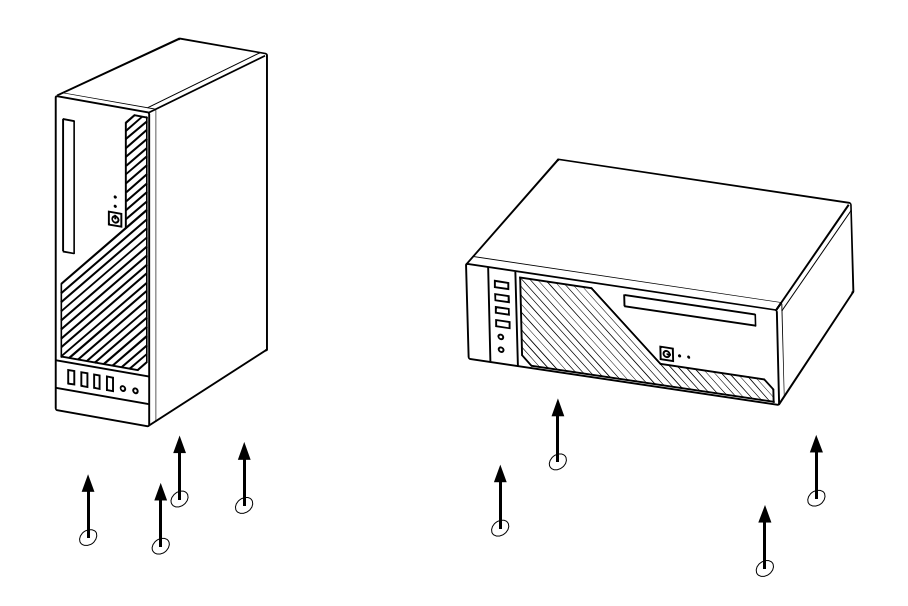

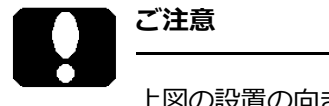

上図の設置の向きに従って、底面側にゴム足を貼付ください。

①キーボード、マウス、ディスプレイ(モニター)を接続します。ディスプレ イのコネクタ接続箇所は BIOS 設定書のユーザーズマニュアル補足をご参 照ください。

②必要に応じて、スピーカー、マイク等を接続します。

③イーサネット LAN を接続する為に、LAN ケーブルを用意します。LAN ケー ブルの一方をイーサネット HUB 等に接続し、もう一方を本製品へ接続しま すが、 この時点では、まだ本製品に LAN ケーブルを接続しません。

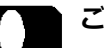

### ご注意

- ・基本モデルは、マイクロソフト株式会社の Windows をプレインストール しています。インストール済みの Windows や、アプリケーションによって はライセンス認証(アクティベーション)が必要な場合があります。LAN ケー ブルはそのライセンス認証のために必要です。
- ・ライセンス認証の他にも、アップデートが必要な場合がありますので、そ の際も LAN ケーブルが必要です。
- ④カスタマイズ仕様によっては、以上の機器の他にも接続しなければならな い機器がございます。製品仕様によって、それらの機器(やケーブルなど) を接続します。

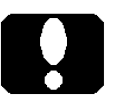

## ご注意

Windows のセットアップ後に、拡張ボードなどの機器を接続しセットアップ します。お使いになる機器によって、その取り扱い方法が異なります。

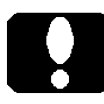

## 重要なご注意

電源ケーブルを接続するだけで、本製品の電源が ON(入)になるカスタマイ ズ仕様の製品もあります。

- ①電源ケーブルを本製品に接続し、もう一方 (の電源ケーブルプラグ) をコ ンセントに接続します。
- ②接続したディスプレイの電源スイッチを ON (入) にします。

3本製品の電源スイッチを ON (入)にします。

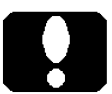

ご注意

 ・本製品の電源スイッチを4秒以上押し続けると、電源が強制的に OFF(切) になりますのでご注意ください。

本製品や、接続機器に問題がなければ、本製品の電源を ON(入)にすると、 以下のような流れでセットアップが始まります。

④電源表示ランプが点灯します。

⑤ディスプレイに起動画面が表示されます。

- ⑥ Windows のセットアップが始まります。 もしも、セットアップが始まらない場合には、「8.動作しないときには」 を参照ください。
- ⑦セットアップが完了しましたら、接続機器のマニュアルに従って、一つず つ接続し、それらの機器のセットアップを行います。

# 内蔵機器の増設

# 6. カバーの取り外し / 取り付け

## 重要なご注意

- ・左側面カバーを外す前に、本製品の電源を OFF(切)にし、電 源ケーブルを外してください。
- ・電源切断直後は、本製品内部に高温な部分や箇所があります。
- ・本製品内部には、鋭利な箇所があります。 手袋をするなど、体を保護し、ケガせぬよう注意して作業して ください。
- ・本製品内部には、静電気に弱い部品があります。 体内の静電気を除去してから作業してください。また、本製品 の不要な部分にはなるべく触れないでください。

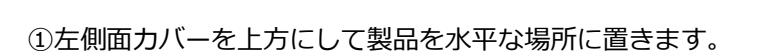

②カバークリップを矢印の向きに押します。

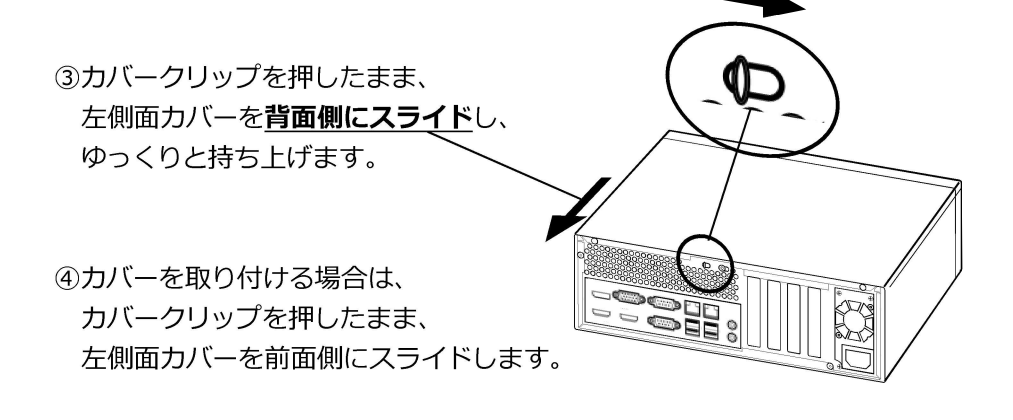

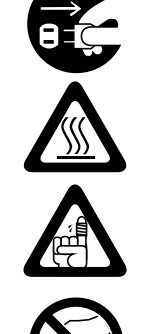

本製品には拡張スロットがあり、各スロットに対応した Low Profile 規格の拡 張ボードを取り付けることができます。

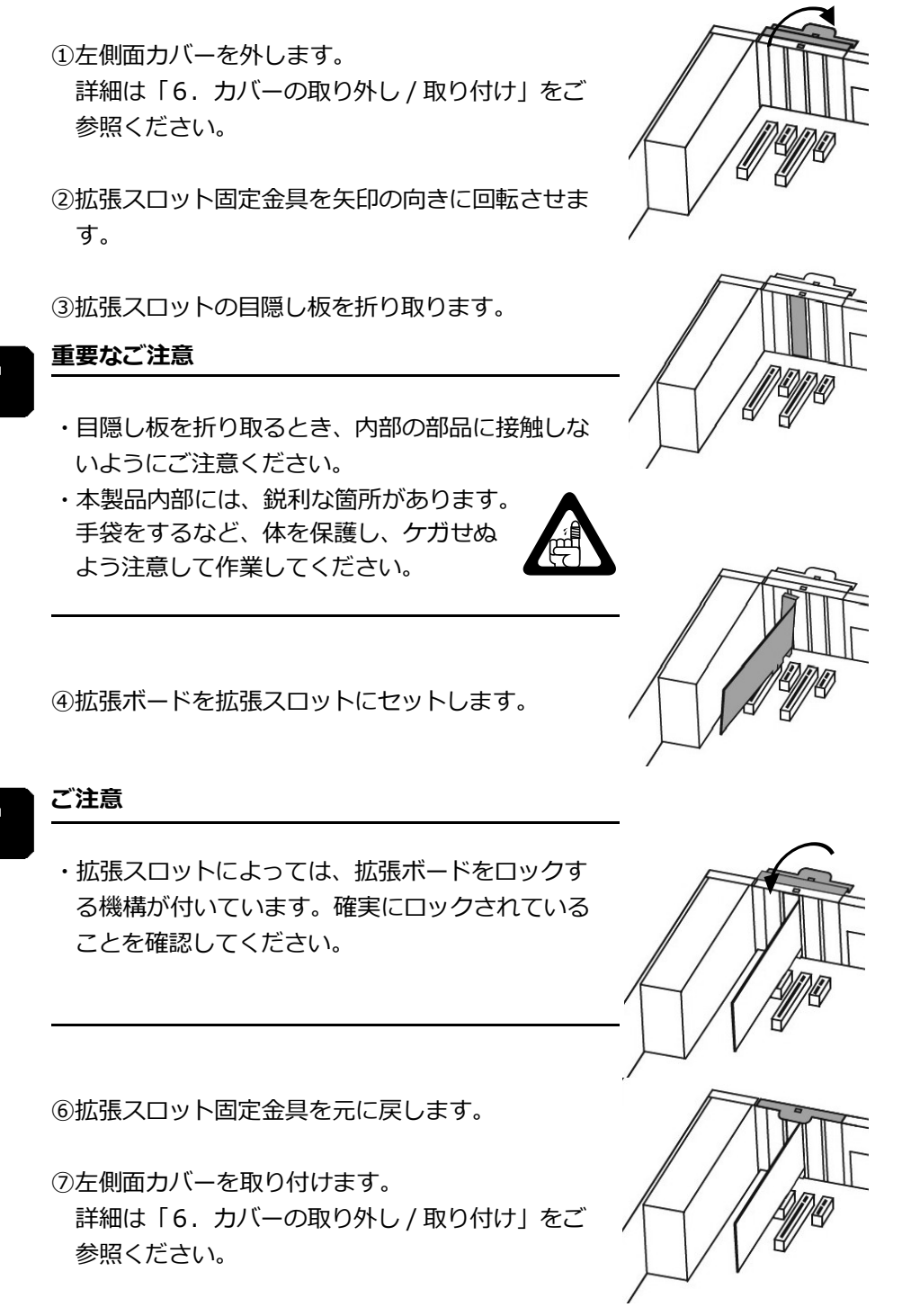

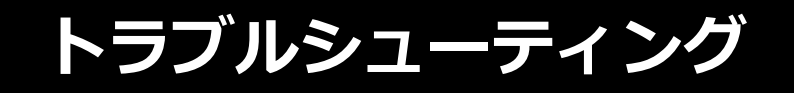

# 8. 動作しないときには

## ●電源スイッチを押しても、電源表示ランプが点灯しない。

- ・電源ケーブルの接続状態、コンセントの状態を確認してください。
- ・拡張ボードの取り付け後であれば、拡張ボードを外して確認してください。
- ・異常が発見できない場合は、修理をご依頼ください。

## ●ディスプレイに何も表示されない。

- ・ディスプレイの接続が正しいかどうか確認してください。
- ・ディスプレイの電源状態を確認してください。
- ・拡張ボードを接続した場合は、拡張ボードを外して確認してください。

### ●ディスプレイに何も表示されず、電源表示ランプが点滅している。

- ・省電力状態を示しています。省電力へ移行するまでの時間やその無効化な ど、設定条件を調整してください。
- ・マウスを動かしたり、キーボードのどれかのキーを押すことで、省電力状 態から復帰する場合があります。それでも復帰しない場合は、電源スイッ チを ON( 入 ) にします。

### ●起動時に停止してしまう。

- ・正しい起動ドライブから起動するように BIOS を設定してください。 設定方法は BIOS 設定書をご参照ください。
- ・光学ドライブにディスクをセットしたままになっていないか確認してくだ さい。

### ●リカバリー後に Windows が起動しない。

- ・リカバリー直後に正しい起動ドライブから起動するよう BIOS を設定して ください。
- ・正しく BIOS を設定し、再度リカバリーを試みてください。 設定方法は BIOS 設定書をご参照ください。

## ●マウスカーソルが表示されない。

・マウスコネクタの接続状態を確認してください。

トラブルシューティング

- USB 機器が認識されない。 動かない。
- ・USB ハブを介して接続していないか確認してください。USB 機器を USB ハブ経由で接続しますと、正常に動作しない場合があります。 製品本体の USB ポートに直接接続してください。

### ●光学ドライブにセットしたディスクを読むことができない。

- ・裏返しなどの異常な状態でセットしていないか確認してください。
- ・セットしたディスクは、本製品でサポートしているものか確認してください。

### ●電源は OFF(切)だが、製品本体から音がする。

 ・これは異常ではありません。電源ケーブルプラグをコンセントに接続した 状態であれば、本製品は電源スイッチを押すことでいつでも電源が ON (入) になる準備が整っています。このとき製品本体から小さな音を発すること があります。

### ●異常な音がする。

- ・拡張ボードの取り付け後であれば、拡張ボードを外して確認してください。
- ・筐体内部のファンに、ケーブルが触れていないか確認してください。
- ・キーボードを接続していない場合、電源 ON (入) 直後に異常を知らせるブ ザーが鳴る製品もあります。(製品仕様によります)
- ・原因が発見できない場合は、修理をご依頼ください。

#### ●オーディオ機器から音が聞こえない。鳴らない。

- ・オーディオ機器の接続状態を確認してください。
- ・オーディオ機器の電源状態を確認してください。
- ・OS 上でサウンド出力設定が正しく設定されているかご確認ください。
- ・OS 上での音量設定を徐々に大きく調整してください。
- ※正面のオーディオコネクタが機能しない製品がございます。 背面のオーディオコネクタを使用してください。

\* Windows<sup>(R)</sup> は米国 Microsoft Corporation の米国およびその他の国での登録 商標です。

ユーザーズマニュアル スリムデスクトップ LC-6E Series